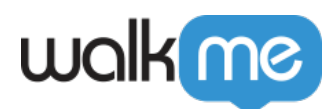

## [Mobile: How To Log In and Out of Power](https://support.walkme.com/knowledge-base/mobile-how-to-log-in-and-out-of-power-mode/) [Mode](https://support.walkme.com/knowledge-base/mobile-how-to-log-in-and-out-of-power-mode/)

## Steps For Logging In To Power Mode

## **To log in to Power Mode:**

- 1. Touch your app's screen for five seconds using five fingers at the same time (the default login method unless you manually change it);
	- 1. A popup will appear asking for your credentials:

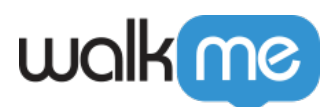

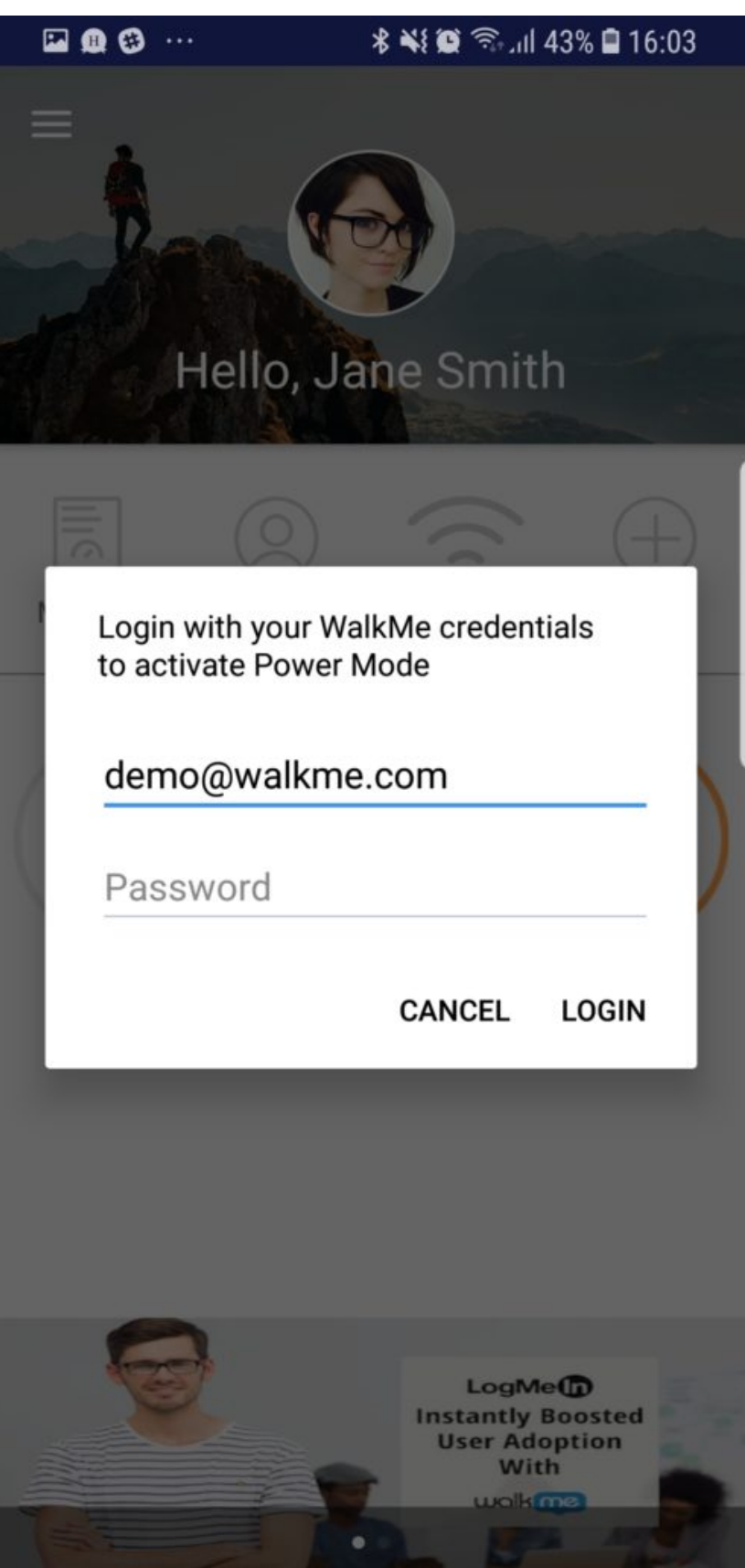

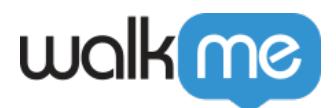

2. Enter your WalkMe Mobile Console credentials to log into Power Mode.

**Pro-Tip**: *The default five fingers for five seconds settings are configurable in the Mobile Console's APP SETTINGS screen; tap ADVANCED to the right of Power Mode. On this same screen you can also enable and disable Power Mode completely if needed.*

*If you are unsuccessful using the default combination, check the Power Mode configuration in this screen.*

## **Logging Out of Power Mode**

WalkMe Mobile SDK Version 1.7.0 and Below

**In WalkMe Mobile SDK versions prior to 1.8.0**, either close your app or select *Exit Power Mode* to log out of Power Mode.

WalkMe Mobile SDK Version 1.8.0 and Above

**Starting with WalkMe Mobile SDK version 1.8.0 and above**, the Power Mode login persists until either you tap *Exit Power Mode*, or Power Mode has been idle for 24 hours, after which Power Mode will automatically log out.

**Pro-Tip**: *Logging out of the Mobile Console while in Power Mode will also log you out of Power Mode.*